# Prácticas Matlab

## Práctica 6 (2- XI-2016)

## *Objetivos*

- Profundizar en la comprensión del concepto de integración.
- Calcular integrales definidas de forma aproximada, utilizando sumas de Riemann.

## *Comandos de Matlab*

#### Vectorización de una expresión

```
vectorize(expresion)
```
Ejemplo:

```
>> vectorize('x^2')
```
### Cálculo de integrales numéricas

```
quad(función,a,b) 
Calcula una aproximación numérica de una integral definida entre a y b.
Ejemplo:  
           >> f=inline('sin(x)./(x.^2+1) ') 
          >> quad(f,3,4)
```
## *Ejercicios*

Se considera f una función acotada integrable en el intervalo  $\left[a,b\right]$ . Una aproximación de la integral de Riemann considerando una partición regular de n subintervalos se puede obtener de la forma siguiente:

$$
\int_{a}^{b} f(x) dx \approx \sum_{i=1}^{n} f(c_i) \Delta x \qquad \Delta x = \frac{b-a}{n}, \quad x_{i-1} \le c_i \le x_i \quad i = 1, ..., n,
$$
\n
$$
\frac{a = x_0}{a + 0(\Delta x)} < \frac{x_1}{a + 1(\Delta x)} < \frac{x_2}{a + 2(\Delta x)} < \cdots < \frac{x_n = b}{a + n(\Delta x)}
$$

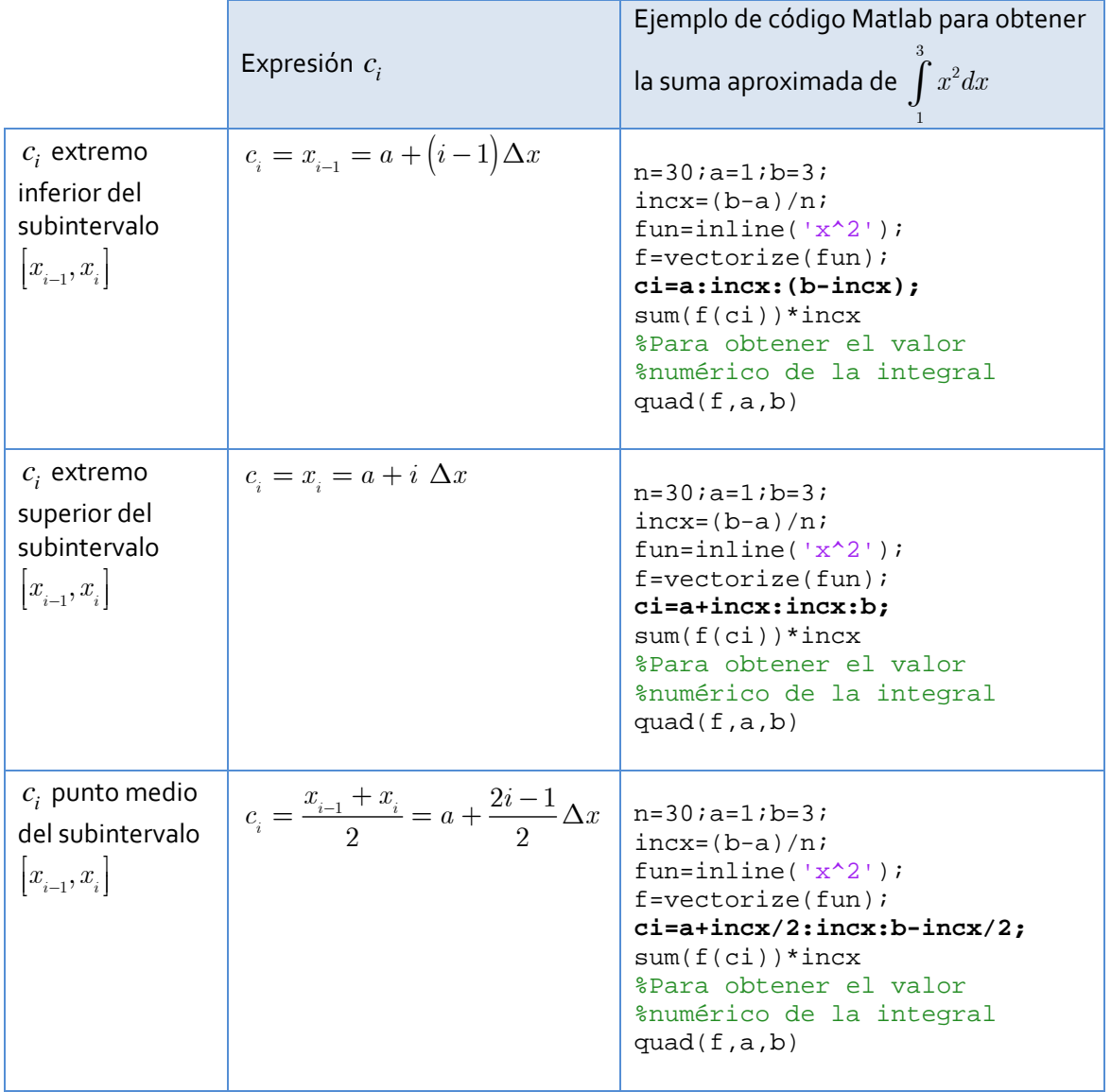

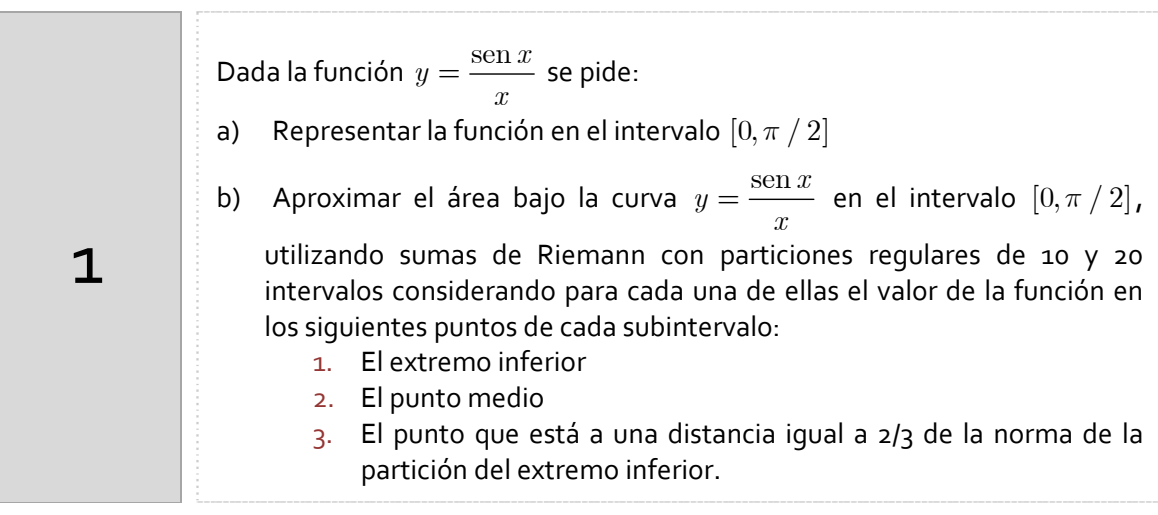

Indicaciones

Para representar la función:

 $x=0:05:pi/2;$  $y = sin(x)$ ./x; plot(x,y,'r','LineWidth',2)

La aproximación mediante la suma de Riemann para una partición regular de n subintervalos considerando el punto medio de cada uno de ellos es:

$$
\int_{0}^{\pi/2} \frac{\operatorname{senx}}{x} dx \approx \sum_{i=1}^{n} f(c_i) \Delta x
$$

donde,

$$
\Delta x = \frac{\pi/2}{n} \qquad c_i = \frac{\Delta x}{2} + (i - 1)\Delta x \quad , \quad i = 1, 2, ..., n
$$

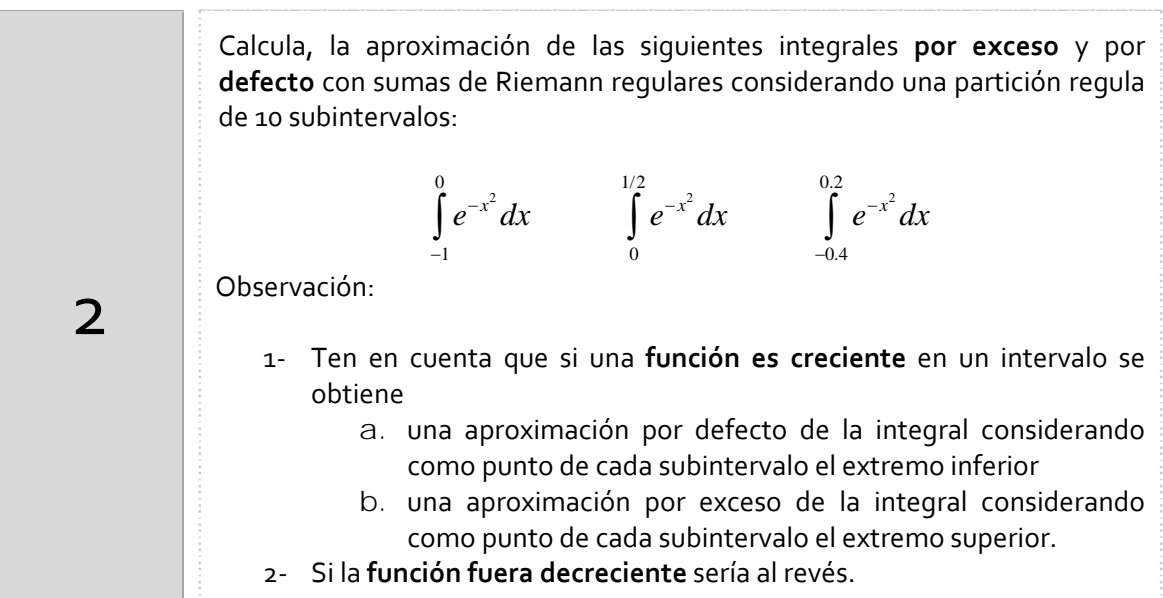

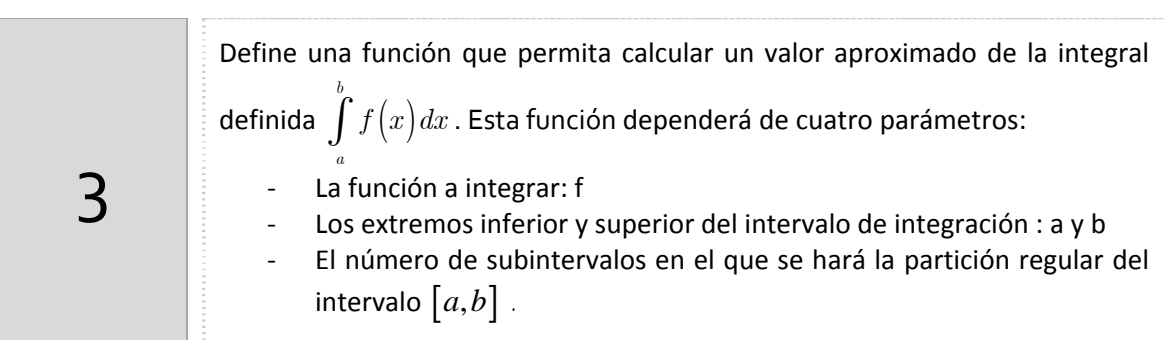

En Matlab se pueden definir nuestras propias funciones o subrutinas que pueden depender de distintos argumentos de entrada y producir resultados. Debemos de escribir esta función en un fichero .m.

#### La estructura de una función es

```
function resultado = nombreFuncion(argumento1,argumento2,…,argumenton) 
        %Código Matlab: cuerpo de la función
```
end

El nombre del fichero que contiene la función es el mismo nombre de la función seguido de la extensión .m.

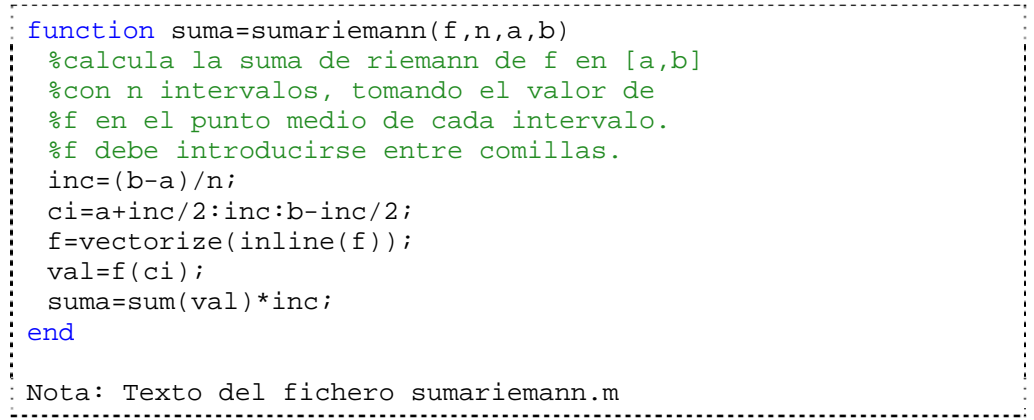

Para llamar a esta función habrá que escribir:

>>sumariemann('x^2',10,0,1)

Matlab busca en el espacio de trabajo y después en los directorios en el pathwork. Si queremos saber los ficheros .m que están en nuestro directorio de trabajo debemos teclear what en la ventana de comandos.

## *Resumen de comandos*

Estos son los comandos utilizados en esta práctica que se darán por conocidos en las prácticas siguientes y que conviene retener porque se podrán preguntar en las distintas pruebas de evaluación.

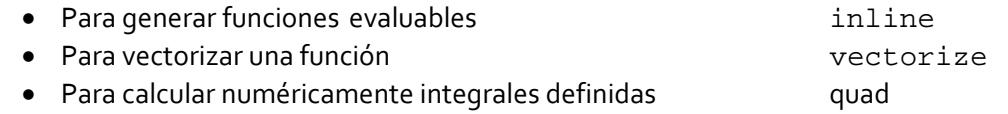